# UNIVERSITÄT<br>SALZBURG

#### **Programmieren mit dem Java-Hamster-Modell**

VP Orientierung Informatik WS 2008/09 H.Hagenauer

### **Idee**

- didaktisches Modell zur Einführung in die Programmierung
- leichter und intuitiver Zugang ("spielerisches" lernen)
- mittels "Hamster-Programmen" Grundlagen erlernen
- ... und schrittweise Steigerung der Komplexität

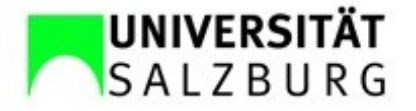

## **Grundlegendes Modell**

- virtuelle Hamster in einer virtuellen Landschaft steuern
- Hamster müssen bestimmte Aufgaben lösen
- einfache "Hamster-Sprache" mit wenig Grundbefehlen, orientiert sich an Java
- siehe auch http://www.java-hamster-modell.de/

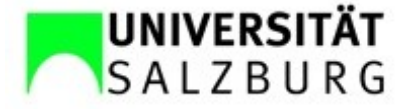

#### **Wichtige Elemente**

#### virtuelle Landschaft

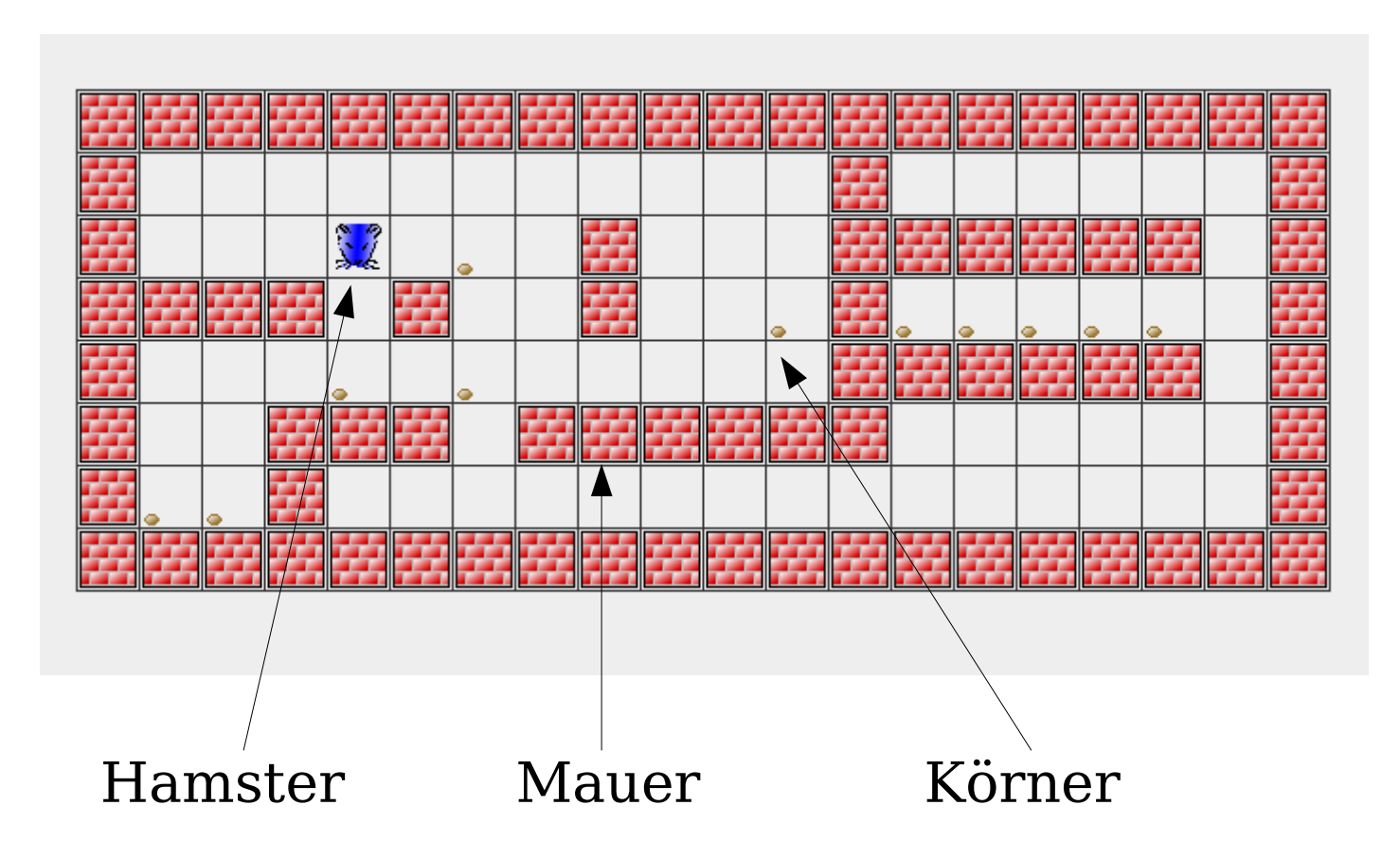

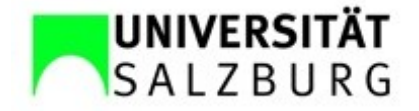

# **Verwendung in dieser LV**

- eigenhändige Installation des Hamster-**Simulators**
- Erstellung einer virtuellen Landschaft
- Lösung von einfachen Aufgaben mittels Hamster-Programmen

erste praktische Übungen an den Computern hier

dafür nötig: Benutzerberechtigung (siehe VP Einführung UNIX)

#### **Installation**

- anmelden (einloggen) am Rechner mittels Benutzername und Passwort
- Terminal-Fenster starten
	- $\rightarrow$  2 Möglichkeiten
	- Symbol Terminal-Applikation schon vorhanden
	- unter Applications (oder Anwendungen) danach suchen

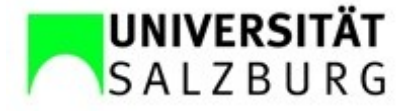

#### **Installation** Forts.

• kopieren der Datei

hamstersimulator-v25-02.zip ins eigene Home-Verzeichnis mittels

cp /usr/local/sw/hamstersimulator/hamstersimulator-v24-01.zip .

- Kontrolle ob Datei vorhanden ist  $ls -1$
- entpacken der Datei

unzip hamstersimulator-v25-02.zip

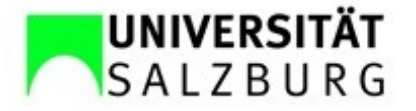

#### **Installation** Forts.

• Kontrolle, ob Verzeichnis (Ordner, Directory) mit gleichem Namen eingerichtet wurde

 $\log$   $-1$ 

• wechseln ins neue Verzeichnis

cd hamstersimulator-v25-02

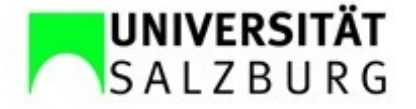

#### **Starten des Simulators**

• Voraussetzung: das aktuelle Verzeichnis lautet

hamstersimulator-v25-02 sonst "change directory" Befehl anwenden: cd hamstersimulator-v25-02

• Simulator und Editor starten

java -jar hamstersimulator.jar

Simulator- und Editorfenster werden geöffnet

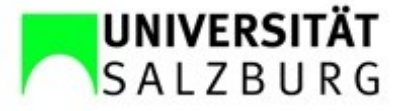

#### **Simulator**

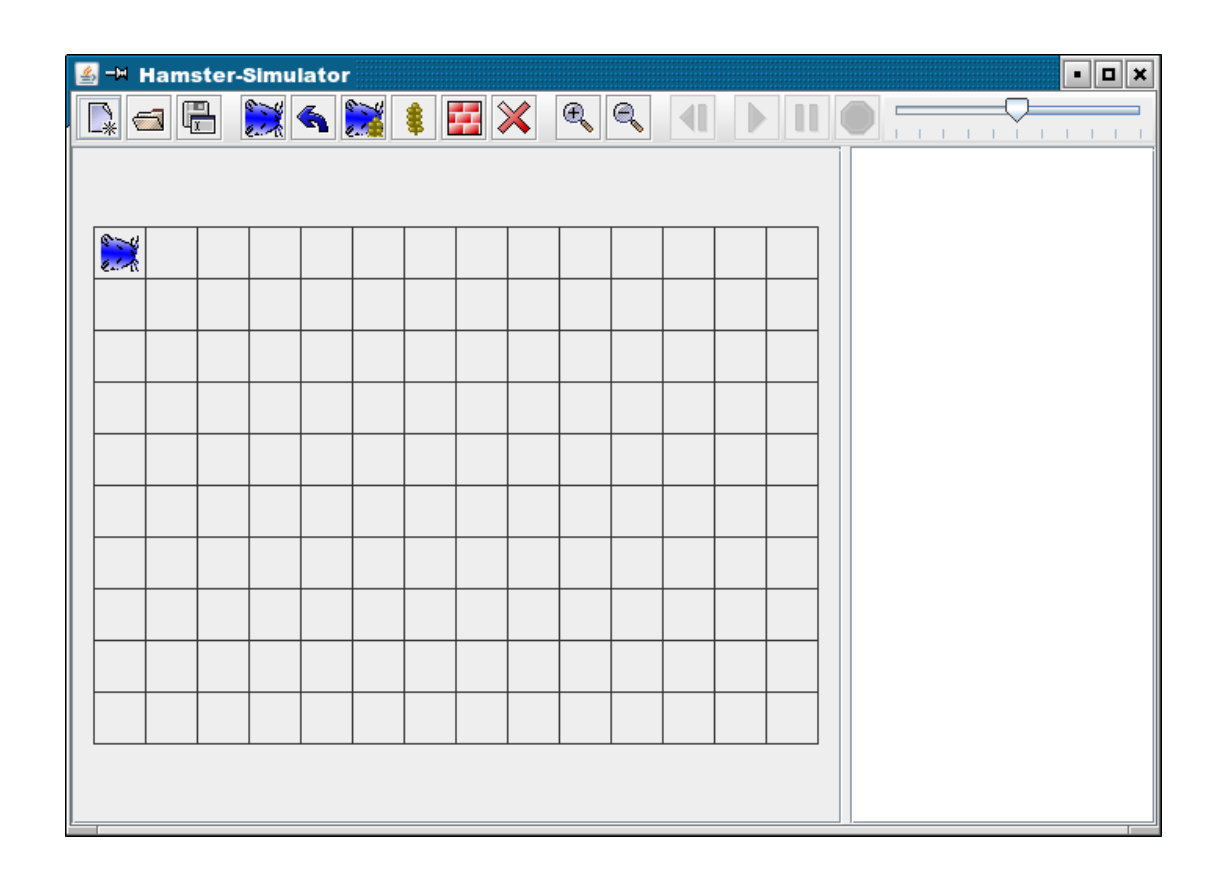

- Erstellung und Bearbeitung virtueller Landschaften
- Hamster setzen
- Programmablauf verfolgen

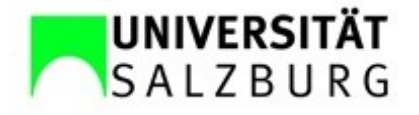

#### **Virtuelle Landschaft erstellen**

 $Landschaft = Territorium$ 

- neues Territorium  $\mathbb{R}$
- Mauerkacheln setzen 藆
- Körner verteilen  $\bullet$
- Hamster platzieren  $\sum_{k=1}^{n}$
- Territorium speichern  $\boxed{\frac{m}{k}}$

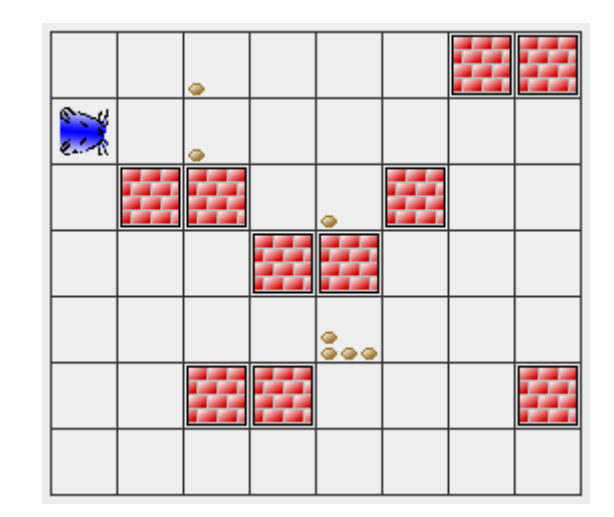

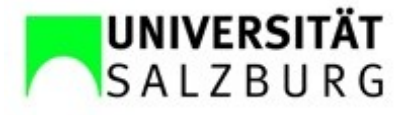

### **Editor**

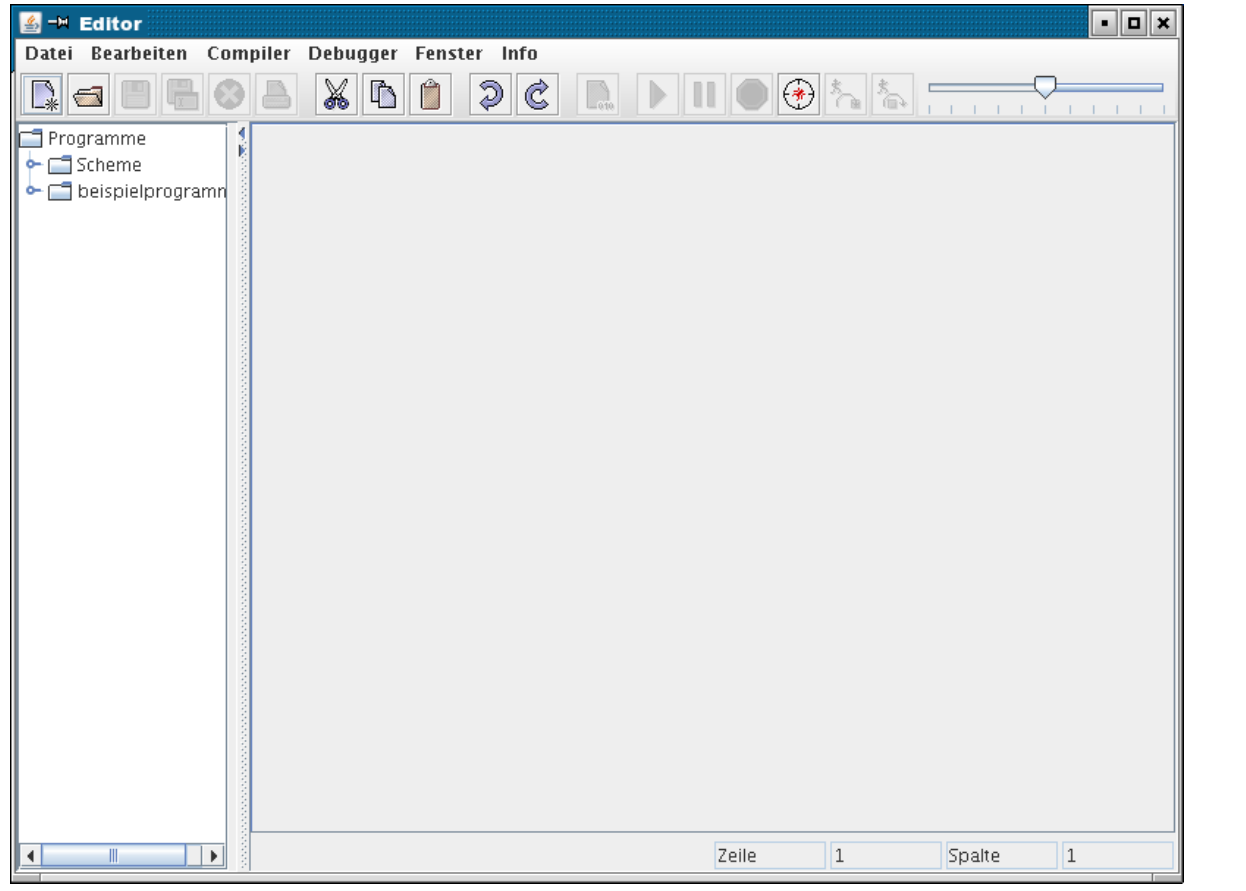

Hamster-Programme

- erstellen
- ändern
- speichern
- laden

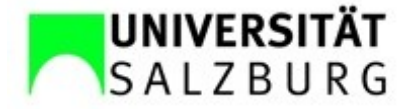

#### **Grundbefehle für Hamster**

- vor(); springe 1 Feld nach vorne
- linksUm(); Drehung um 90° nach links
- nimm(); 1 Korn vom aktuellen Feld aufnehmen
- gib(); 1 Korn auf aktuelles Feld ablegen

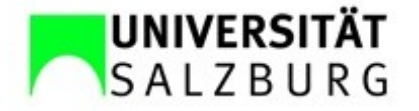

#### **Programm erstellen**

**Aufgabe:** der Hamster soll auf dem Bsp.- Territorium 2 Körner aufnehmen

- neues Programm erstellen  $\mathbb{R}$ imperatives Programm wählen Programm eingeben
- Programm speichernO

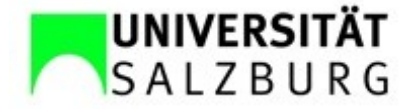

#### **Erstes Programm**

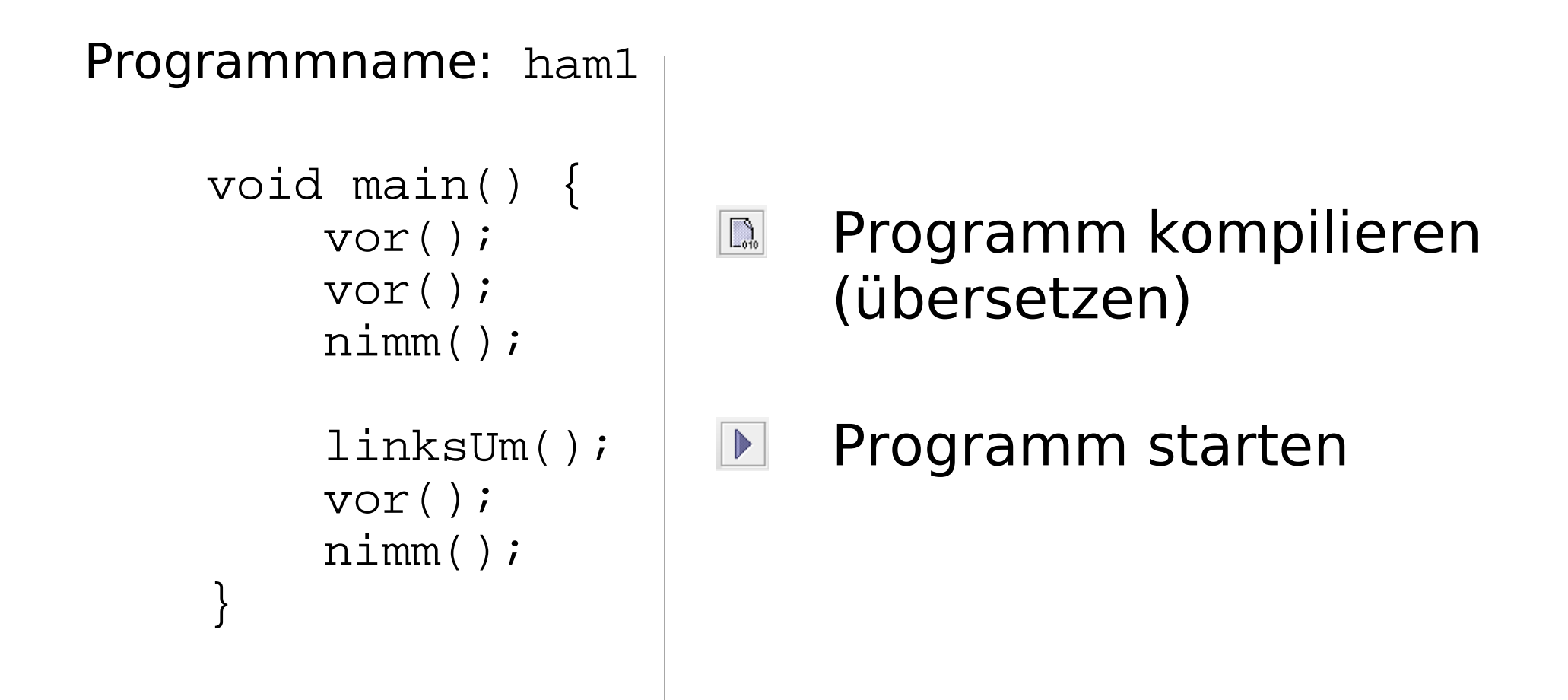

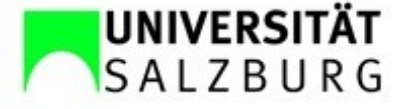

#### **Ergebnis**

#### Editor

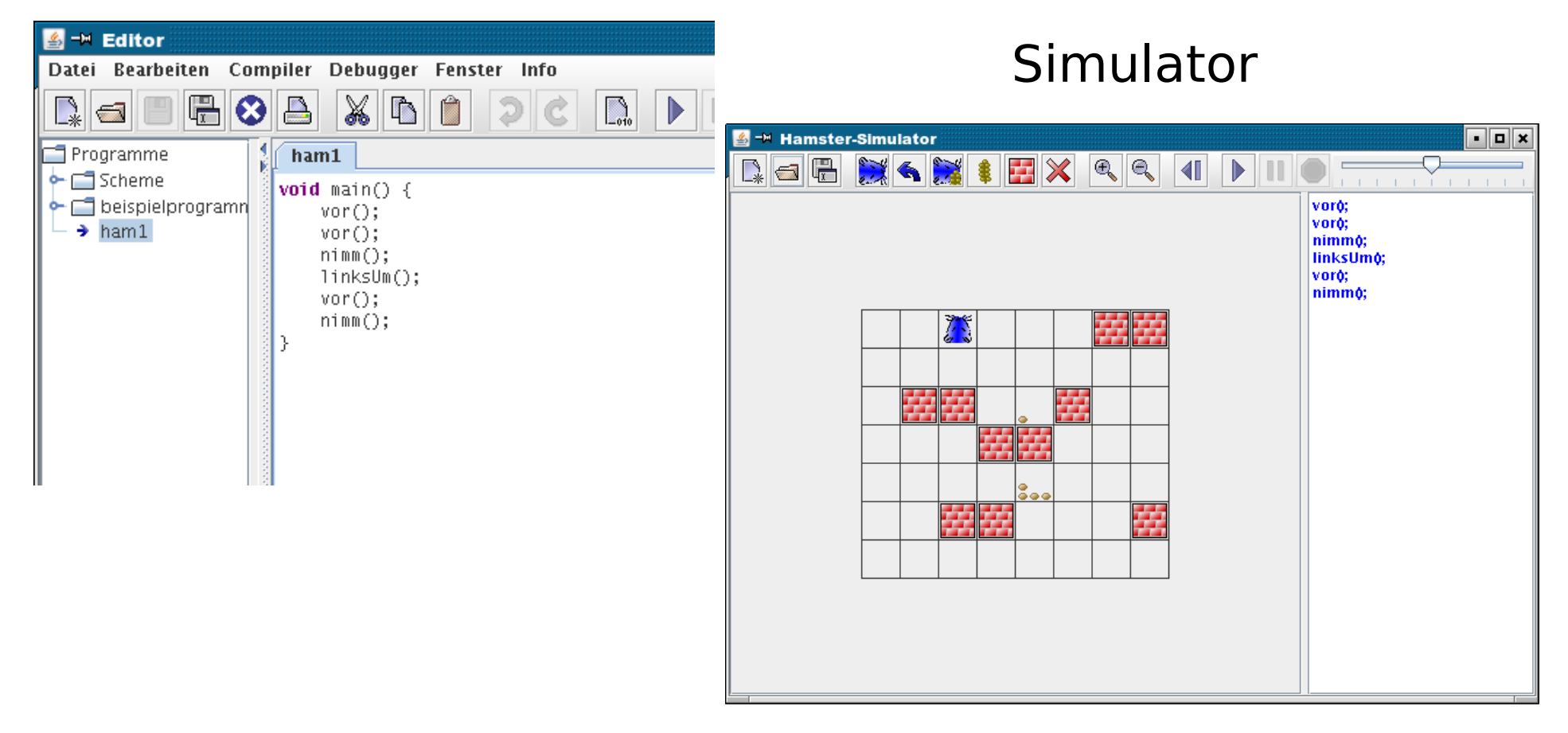

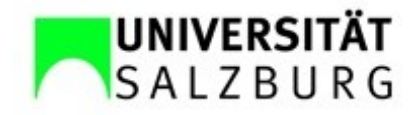

#### **Erweiterte Aufgabe**

**Aufgabe:** der Hamster soll auf dem Bsp.- Territorium 3 Körner aufnehmen und dann 1 Korn am Feld gerade voraus ablegen (wenn möglich)

#### **Benötigen:**

neue Befehle (als Prozeduren/Methoden)

Bedingungen und Abfragen

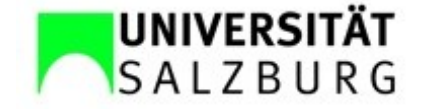

#### **Neue Befehle**

#### Neues Programm anlegen: ham2

```
void rechtsUm(){
     linksUm(); linksUm(); linksUm();
```

```
void main() {
     rechtsUm();
```
}

}

```
 vor(); vor(); vor();
 linksUm();
 vor(); vor(); vor(); vor();
nimm(); nimm(); nimm();
```
neu definierter Befehl für Drehung um 90° nach rechts

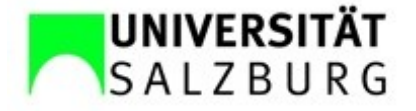

#### **Bedingungen**

Bedingungen ergeben immer wahr (true) oder falsch (false)

- vornFrei() ist das Feld vor dem Hamster frei?
- maulLeer() ist das Maul des Hamsters leer?
- kornDa() ist ein Korn auf dem aktuellen Feld vorhanden?

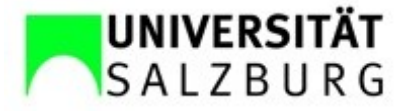

#### **Bedingungen & Abfragen**

```
void rechtsUm(){.....}
void main() {
      rechtsUm();
      vor(); vor(); vor();
      linksUm();
      vor(); vor(); vor(); vor();
     nimm(); nimm(); nimm();
      if (vornFrei()){
           vor();
           gib();
\begin{pmatrix} 1 & 1 \\ 1 & 1 \end{pmatrix}}
                                            Ergänzung von ham2
                                            nötig, um 1 Korn 
                                            abzulegen!
```
Abfrage: wenn Feld vor dem Hamster frei ist, dann gehe vor und lege 1 Korn ab

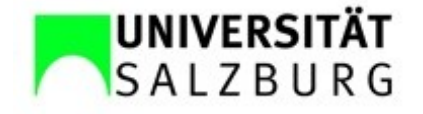

## **Wiederholungen (Schleifen)**

**Aufgabe:** der Hamster soll sich so lange wie möglich nach vorne bewegen

Neues Programm anlegen: ham3

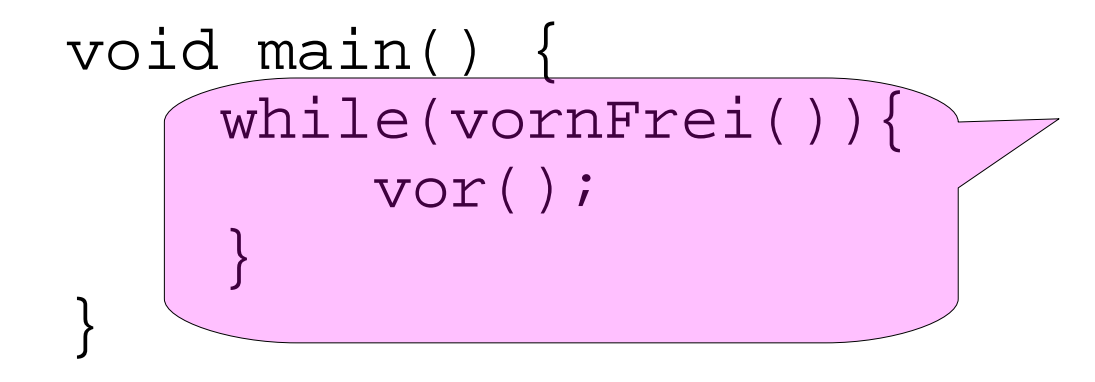

Schleife: solange das Feld vor dem Hamster frei ist, bewegt er sich um 1 Feld weiter

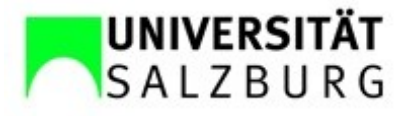